## MANUEL DES FONCTIONS, UTILISATEURS

# **GOLD** RX/PX/CX/SD Génération F

À partir de la version programme 1.24

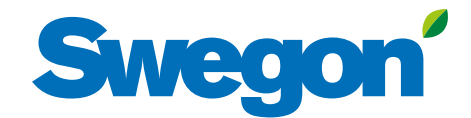

## **Swegon®**

## **Sommaire**

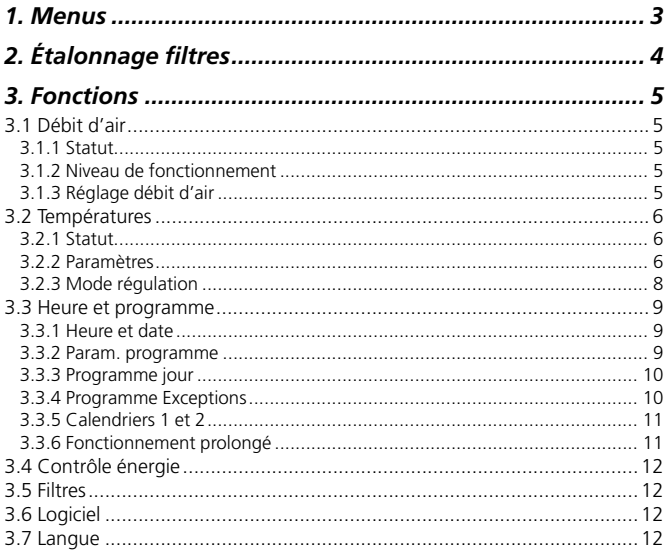

#### Ce document est une traduction de l'original en suédois.

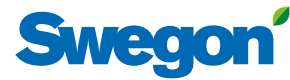

## *1. Menus*

Si l'écran est en veille, appuyer sur le bouton marche/arrêt de la télécommande.

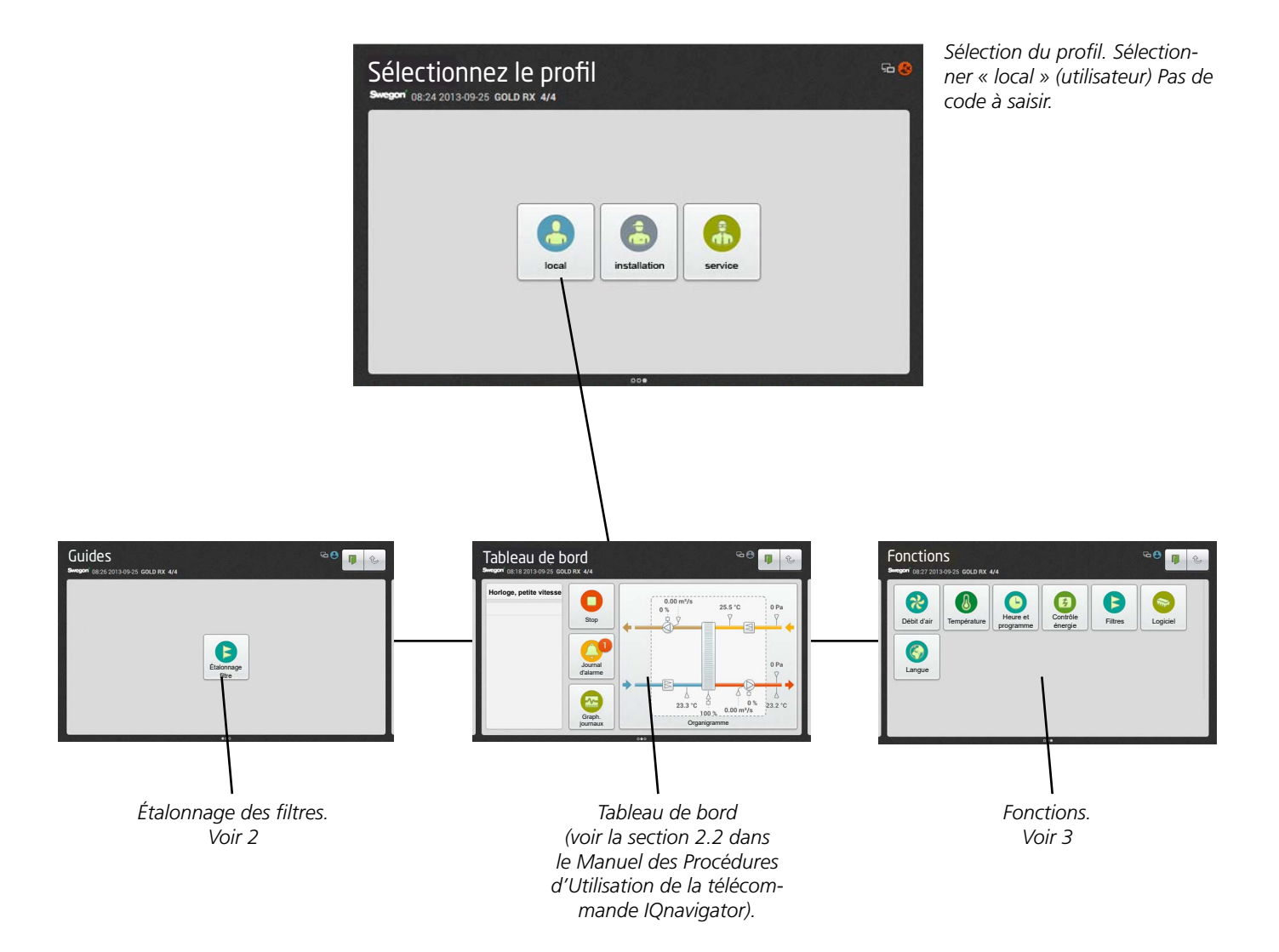

## **Swego**

## *2. Étalonnage fi ltres*

Tous les filtres doivent être étalonnés au premier démarrage des ventilateurs ainsi qu'après installation et équilibrage du réseau de gaines, des diffuseurs d'air et des plaques d'équilibrage, le cas échéant.

Répéter l'opération après tout remplacement des filtres. La fonction étalonnage (« calibrage ») doit être activée pour tout nouveau filtre. Filtres concernés: préfiltre air soufflé, préfiltre air extrait, filtre CTA air soufflé, filtre CTA air extrait, filtres CTA AS et AE et filtre terminal air soufflé.

Quand la fonction étalonnage filtres est activée, les ventilateurs de la CTA fonctionnent à la vitesse maximale programmée (selon la fonction sélectionnée) pendant 3 minutes environ.

Une fois les filtres étalonnés, on tolère une surpression de 100 Pa (= encrassement des filtres). Au-delà, l'alarme de filtre encrassé se déclenche. Le seuil d'alarme peut être modifié via Installation, Fonctions, Filtres.

La fonction filtre doit être activée (voir la Section 4.5 du Manuel des Fonctions, Installation. ) pour permettre un étalonnage des filtres et rendre opérationnelles les alarmes du préfiltre et du filtre terminal dans les CTA GOLD SD soufflage et extraction.

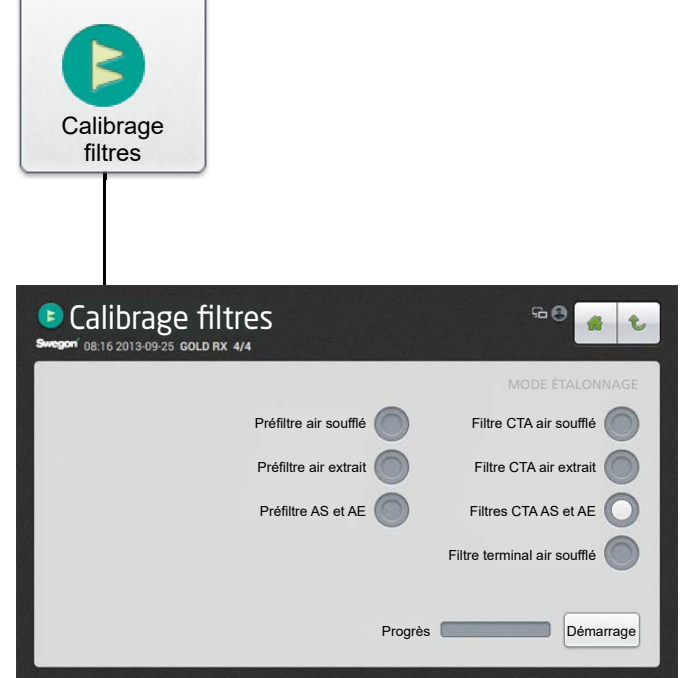

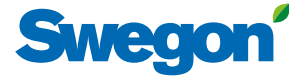

## *3.1 Débit d'air 3. Fonctions*

Voir également la Section 4.1 du Manuel des Fonctions, Installation pour la description détaillée des fonctions relatives au débit d'air.

## **3.1.1 Statut**

Toutes les valeurs pertinentes sont consultables ici. Pour le contrôle des performances.

### **3.1.2 Niveau de fonctionnement**

Les fonctions sélectionnées via Installation et les débits min. et max. pour chaque taille de CTA (voir tableau ci-dessous) déterminent les valeurs pouvant être programmées.

Selon la fonction sélectionnée, il est possible de programmer le débit (l/s, m<sup>3</sup>/s, m<sup>3</sup>/h), la pression (Pa, psi, in.wc) ou la puissance du signal d'entrée (%).

#### **Petite vitesse**

Doit impérativement être préprogrammée. La valeur de la petite vitesse ne peut être supérieure à la celle de la grande vitesse. La petite vitesse peut être programmée sur 0, ce qui signifie que la CTA est au repos.

#### **Vitesse élevée**

Doit impérativement être préprogrammée. La valeur ou pression de la grande vitesse ne peut être inférieure à celle de la petite vitesse.

#### **Vitesse maximum**

Doit impérativement être préprogrammée. Sert principalement à l'étalonnage des filtres. Quand l'étalonnage des filtres est en cours, la vitesse max. doit être aussi élevée que le permet le système de ventilation sans risquer la panne. Sert également pour les fonctions régulation de pression, Boost, Heating Boost et Cooling Boost. Cette valeur ne peut être inférieure à celle de la grande vitesse.

#### **Débits min. /max.**

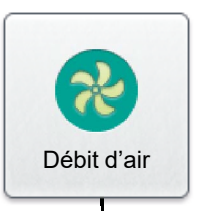

## Statut

## Niveau fonctionnement

## Réglage air

#### **Vitesse min./max.**

Sert pour la fonction de régulation à la demande (la section précédente concerne aussi la vitesse maximum). Les débits minimum et maximum sont programmés pour chaque ventilateur. Dans ce mode, les ventilateurs ne fonctionnent que dans la plage ainsi définie, quelle que soit la charge.

## **3.1.3 Réglage débit d'air**

La vitesse des ventilateurs peut être verrouillée pour une durée maximale de 72 heures. Quand on active cette fonction, le système conserve quoi qu'il arrive la vitesse de fonctionnement actuelle. C'est pratique quand il faut régler le débit dans le réseau de gaines et les diffuseurs, par exemple. La période voulue est programmée mais peut être interrompue à tout moment en sélectionnant STOP dans le menu, ou encore en donnant au paramètre durée la valeur 0.

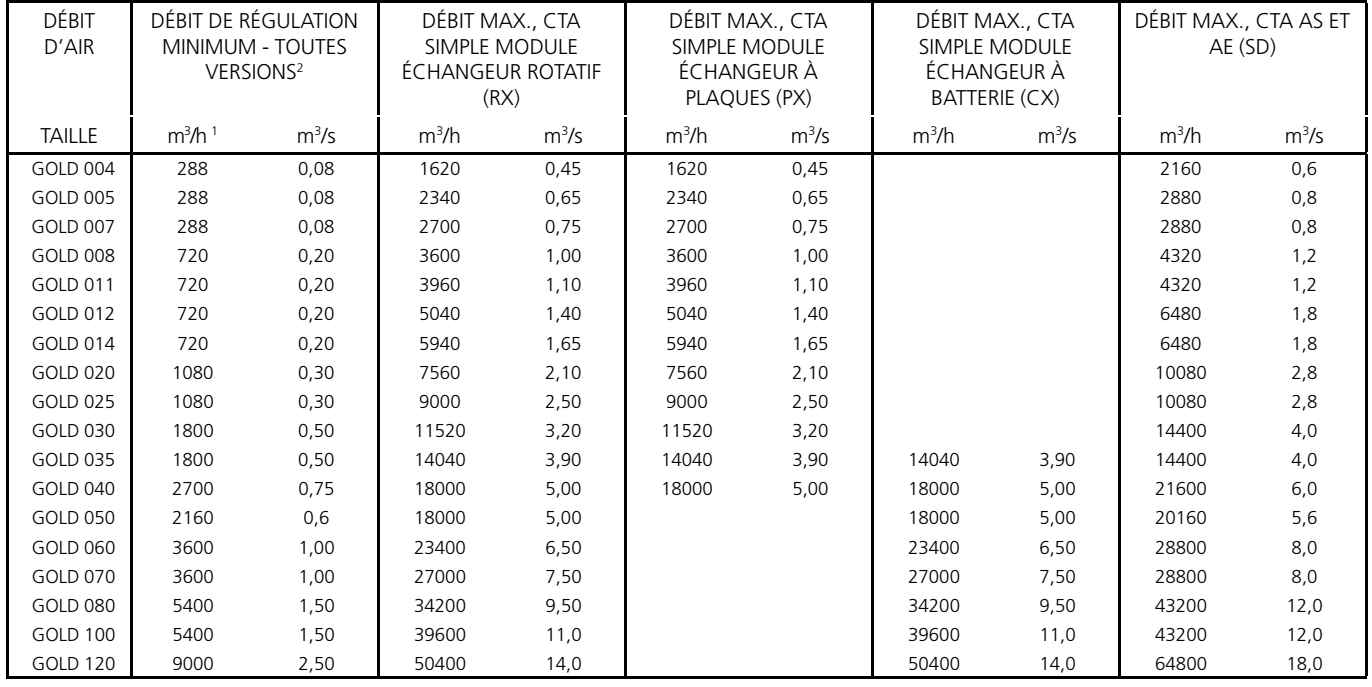

*1) Lors du réglage du débit, arrondir la valeur voulue à l'incrément le plus proche.*

*2) En cas de régulation de pression, le débit peut être réglé sur zéro, mais cela suppose une certaine perte de* 

*charge statique dans les conduits (± 50 Pa).*

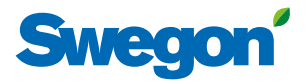

## *3.2 Températures*

Les fonctions de base sont paramétrables via Installation. Les valeurs sont consultables et modifiables via Utilisateur (local).

Voir également la Section 4.2 du Manuel des Fonctions, Installation pour la description détaillée des fonctions relatives aux températures.

**Remarque:** Si les nouveaux paramètres de température à saisir doivent se traduire par des changements importants, couper la CTA au préalable.

Les températures spécifiques (points de consigne, etc.) doivent être saisies en °C ou °F, les écarts étant en K (Kelvin).

Lorsque seules des centrales GOLD SD sont en place, elles doivent être dotées d'une sonde externe pour la régulation ERS / ORE / air extrait.

### **3.2.1 Statut**

Toutes les valeurs pertinentes sont consultables ici. Pour le contrôle des performances.

## **3.2.2 Paramètres**

#### **Régulation ERS 1**

Le module de commande régule le rapport entre les températures d'air soufflé et d'air extrait sur la base d'une courbe définie en usine.

Paramètres*(voir diagramme de droite)*:

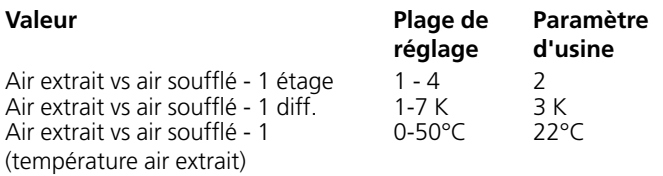

#### **Régulation ERS 2**

Une courbe ajustée individuellement régit le rapport entre les températures d'air soufflé et d'air extrait. Cette courbe a quatre points de rupture réglables*.*

Paramètres*(voir diagramme de droite)*:

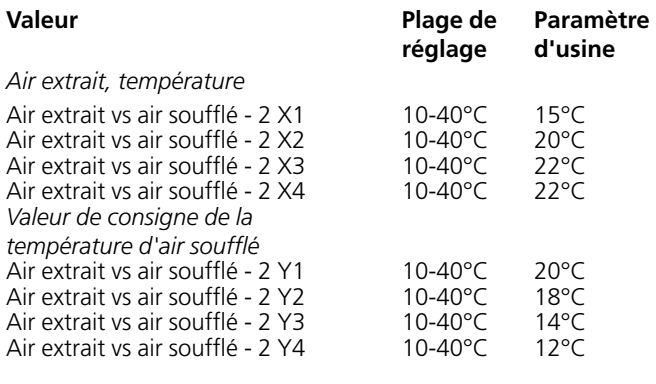

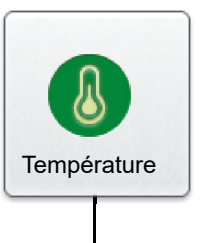

**Statut** 

## Paramètres

**Régulation ERS 1, exemple**

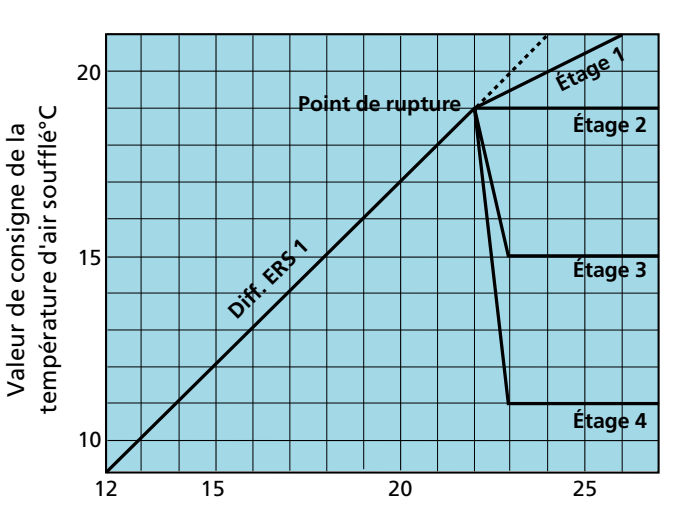

Température de l'air extrait °C

#### **Régulation ERS 2, exemple**

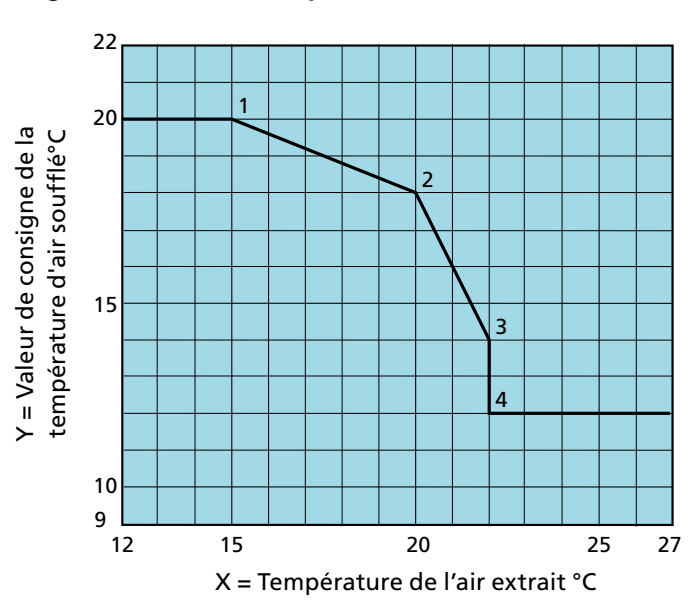

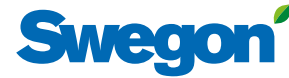

#### **Régulation air soufflé**

La régulation de l'air soufflé maintient la température de l'air soufflé à une valeur constante sans tenir compte des conditions d'utilisation des locaux.

Paramètres:

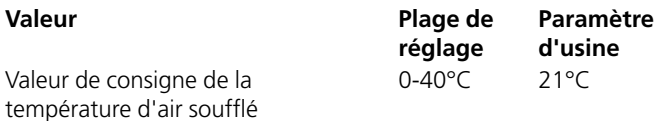

#### **Régulation air extrait**

La régulation de l'air extrait maintient à un niveau constant la température dans les gaines d'air extrait (et donc des locaux) par régulation de la température de l'air soufflé.

Paramètres:

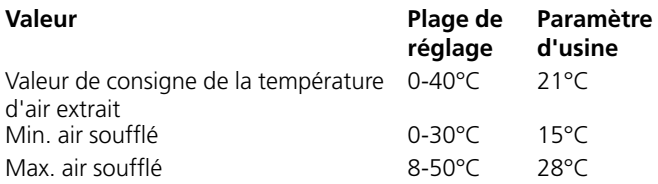

#### **Régulation ORS**

Une courbe ajustée individuellement régit le rapport entre les températures d'air soufflé et d'air extérieur. Cette courbe a quatre points de rupture réglables*.*

Paramètres*(voir diagramme de droite)*:

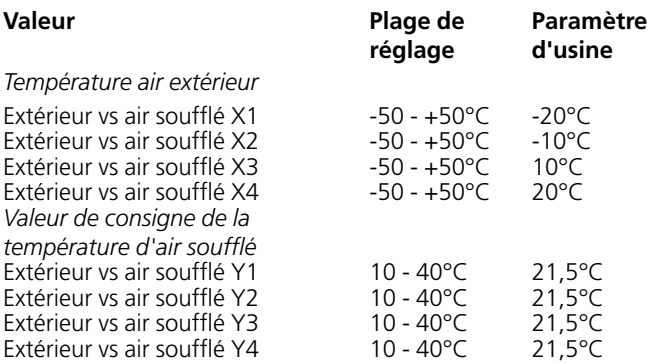

#### **Régulation ORE**

Une courbe ajustée individuellement régit le rapport entre les températures d'air extérieur et d'air extrait. Cette courbe a quatre points de rupture réglables*.*

Paramètres*(voir diagramme de droite)*:

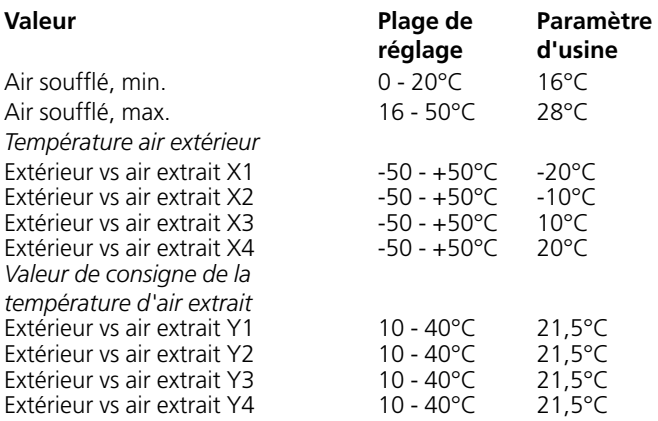

**Régulation ORS, exemple**

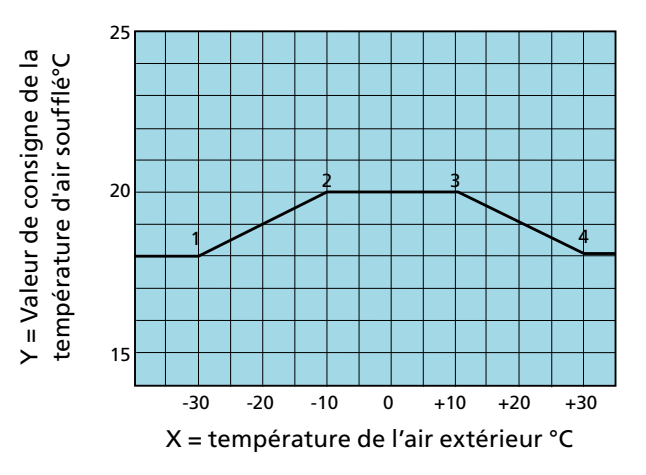

#### **Régulation ORE, exemple**

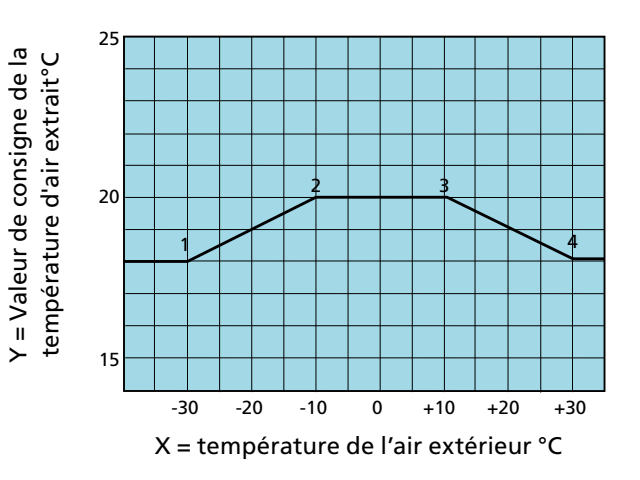

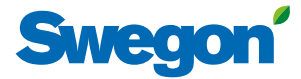

## **3.2.3 Mode régulation**

Il est possible de préparamétrer la température à laquelle la régulation de température saisonnière s'active et se désactive.

Paramètres:

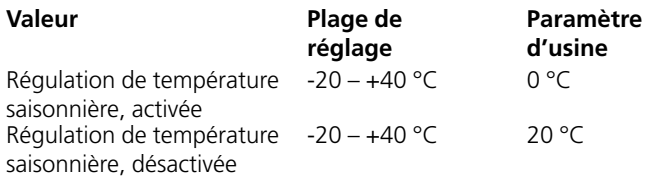

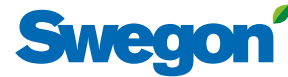

## *3.3 Heure et programme*

L'horloge intégrée permet de piloter le mode et les horaires de fonctionnement de la CTA. D'autres fonctions prioritaires telles que horloge externe, communication, etc. influent sur les modes de fonctionnement programmés.

Il y a cinq modes de fonctionnement:

Arrêt total = la CTA est à l'arrêt complet. Aucune fonction automatique interne ou régulation externe ne peut la démarrer. Ce mode est prioritaire sur le fonctionnement manuel piloté via la télécommande.

Petite vitesse = la CTA fonctionne à la petite vitesse programmée. Grande vitesse = la CTA fonctionne à la grande vitesse programmée.

Arrêt normal = La CTA est arrêtée, mais toutes les fonctions internes et externes peuvent la relancer.

Arrêt normal étendu = la CTA est arrêtée, mais toutes les fonctions internes et externes peuvent la relancer, à l'exception de la fonction rafraîchissement nocturne estival.

## **3.3.1 Heure et date**

L'heure et la date sont réglables à tout moment. L'horloge prend automatiquement en compte les années bissextiles.

Une fois la région et la ville sélectionnées, le passage à l'heure d'été/hiver s'effectue automatiquement.

La date et l'heure peuvent être paramétrées en manuel ou via les protocoles de communication disponibles. Le format de la date et de l'heure est paramétrable.

### **3.3.2 Param. programme**

Le mode de fonctionnement peut être lu sous Param. programme, Vous pouvez également paramétrer ici un mode de fonctionnement selon lequel la CTA fonctionnera dans les plages horaires non programmées, sous Programme jour et Exceptions. Ce paramètre (dates de démarrage et d'arrêt désactivées) est le plus utilisé et couvre la plupart des besoins.

Lorsque les dates de démarrage et d'arrêt sont activées, la période programmée (date) correspond aux heures définies pour les programmes Jour et Exceptions, ainsi qu'à tout autre moment où la CTA fonctionne dans le mode programmé.

Paramètres:

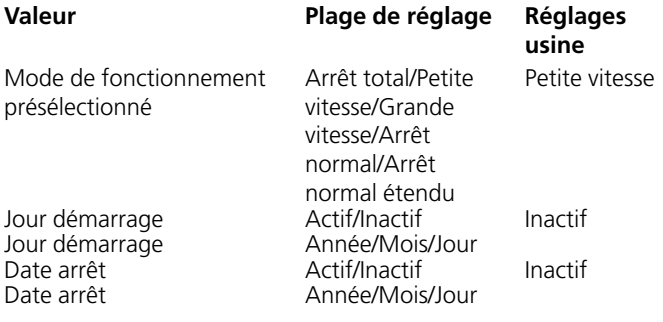

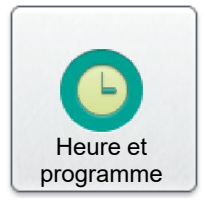

## Heure et date

Param. programme

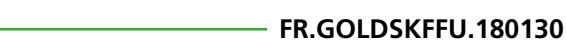

## Swean

**3.3.3 Programme jour**<br>Les dates et heures de fonctionnement à grande vitesse et à **Programme jour** petite vitesse sont programmables, tout comme les dates et heures d'arrêt.

Pour chaque jour (du lundi au dimanche), six événements différents peuvent être programmés pour une heure donnée. On peut aussi définir six événements différents pour deux exceptions via Ex1 et Ex2. On saisit les paramètres de ces exceptions sous « Exceptions » dans les calendriers 1 et 2.

Attention: l'événement programmé n'est pas reproduit sur la période de 24 heures suivante. Si aucun événement n'est programmé à partir de 0 h (00:00) pour la période de 24 heures suivante, la CTA fonctionne alors dans le mode prédéfini sous Param. programme.

Paramètres:

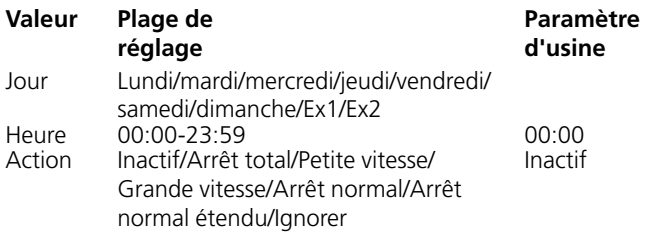

## **3.3.4 Programme Exceptions**

D'éventuelles exceptions (Ex1 et Ex2), définies auparavant dans le programme Jour, peuvent être définies dans le programme Exceptions. On peut ici fixer la date ou le jour de la semaine visés par l'exception en question. Si on choisit Calendrier 1 ou Calendrier 2, ce qui est le plus courant, le paramétrage se fait comme indiqué ci-après.

samedi/dimanche

#### Paramètres:

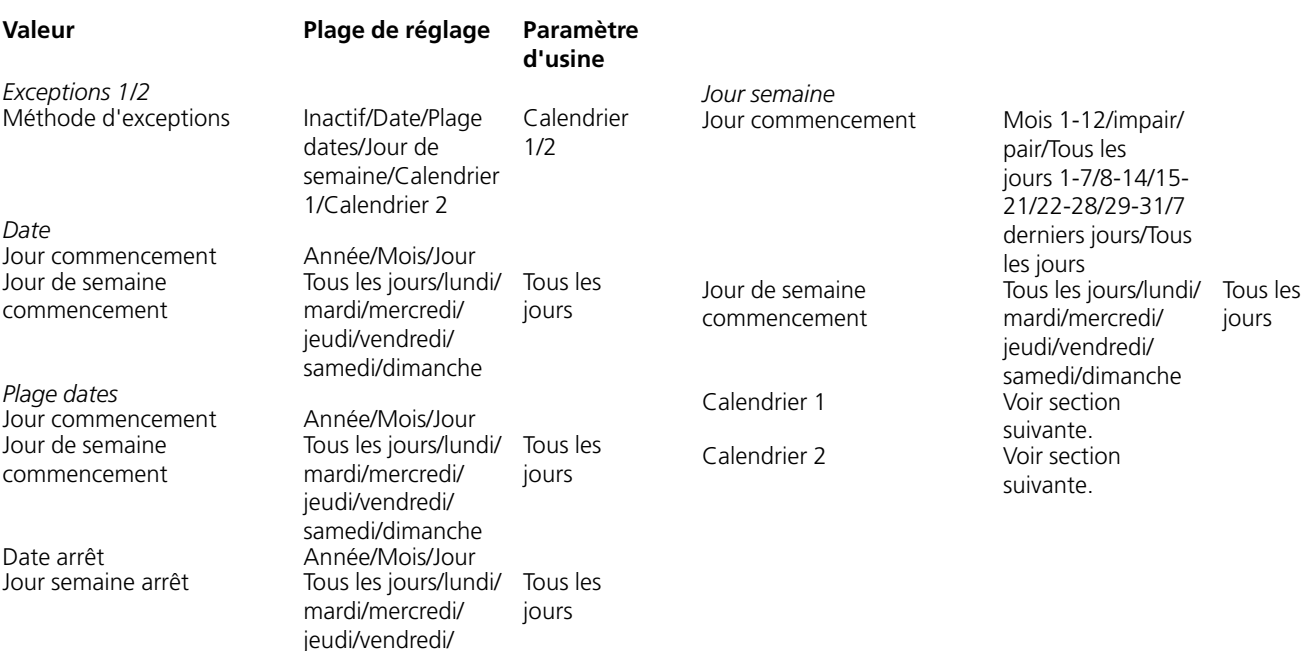

## **Exceptions**

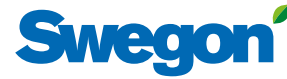

## **3.3.5 Calendriers 1 et 2**

Les jours spécifiques pendant lesquels le programme Exceptions 1 ou 2 doit s'appliquer se définissent dans les calendriers 1 et 2, à condition que le calendrier 1 ou 2 soit sélectionné (voir ci-dessus). Sinon, ces paramètres sont sans effet.

Il y a au total dix paramètres et différentes fonctions possibles par calendrier.

Paramètres (calendriers 1 et 2):

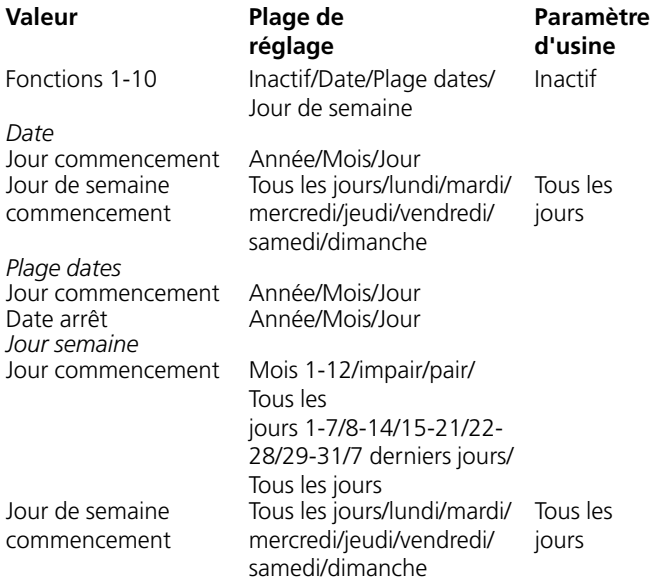

## Calendrier 1

## Calendrier 2

**3.3.6 Fonctionnement prolongé**

Les entrées du module de commande pour petite vitesse externe (bornes 14-15) et grande vitesse externe (bornes 16-17) peuvent être augmentées d'une fonction de fonctionnement prolongé. Elles peuvent être affectées à un mode heures supplémentaires par le biais d'un bouton-poussoir, par exemple.

La période désirée, en heures et minutes, se programme comme suit.

Paramètres:

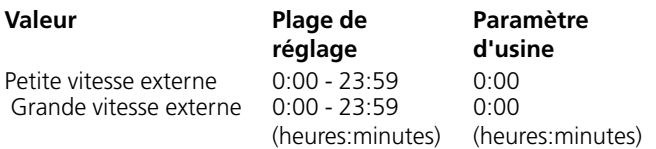

Fonctionnement prolongé

## SWACO

## *3.4 Contrôle énergie*

La consommation électrique des ventilateurs et des autres éléments de la CTA est consultable ici. Le statut « puissance spécifique » des ventilateurs de la CTA et le rendement thermique de l'échangeur de chaleur rotatif sont également visualisables. Contrôle

## *3.5 Filtres*

Les fonctions de base sont paramétrables via Installation. Les valeurs sont consultables et modifiables via Utilisateur (local).

Le statut des filtres et celui de leurs seuils d'alarme avec surveillance activée sont consultables ici. Filtres concernés: préfiltre air soufflé, préfiltre air extrait, filtre CTA air soufflé, filtre CTA air extrait, filtres CTA AS et AE et filtre terminal air soufflé.

L'étalonnage des filtres peut être activé manuellement pour chaque filtre. Pour plus d'information, voir 2.

## *3.6 Logiciel*

Les versions logiciel pour le module de commande IQlogic, la télécommande IQnavigator et les entrées du bus de communication sont consultables et actualisables via la carte SD à introduire dans le module de commande IQlogic (cela peut prendre quelques minutes).

## *3.7 Langue*

Permet de sélectionner la langue voulue. La langue est normalement sélectionnée au premier démarrage de la CTA. La langue peut être changée à tout moment.

Paramètres:

**Valeur Plage de réglage** Langue Les langues proposées .<br>s'affichent

**Paramètre d'usine** English

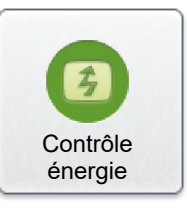

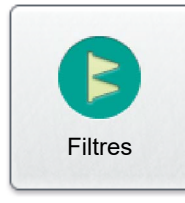

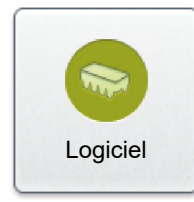

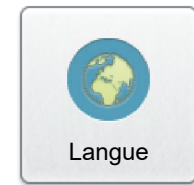